Data Analytics Studio Core Concepts 1

# **DAS: Core Concepts**

**Date of Publish:** 2020-03-27

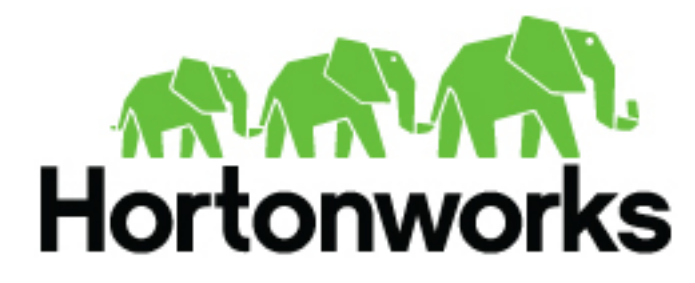

**<https://docs.hortonworks.com>**

# **Contents**

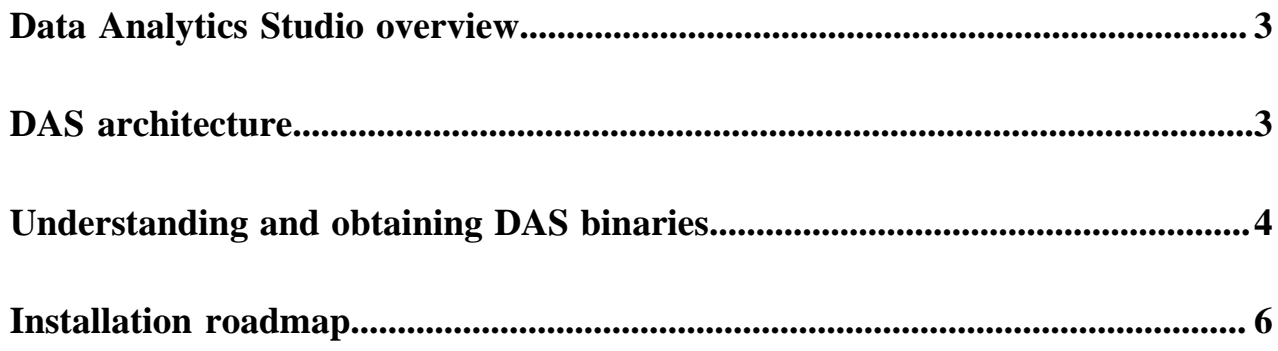

### <span id="page-2-0"></span>**Data Analytics Studio overview**

Data Analytics Studio (DAS) is an application that provides diagnostic tools and intelligent recommendations to make the business analysts self-sufficient and productive with Hive.

DAS helps you to perform operations on Hive tables and provides recommendations for optimizing the performance of your queries. With DAS, you can search for queries, compose and execute queries, manage databases to create and edit tables, view reports and recommendations to optimize the query performance.

#### **About DAS and DAS-Lite**

DAS has two variants: DAS and DAS-Lite. DAS-Lite is a subset of the full-featured version of DAS. The following features that are available in DAS are not available in DAS-Lite:

- Query optimization recommendation
- Query comparison
- Table optimization recommendation
- Read and write report
- Join report

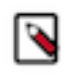

**Note:** DAS and DAS-Lite have the same release versions. However, the binaries for DAS and DAS-Lite are different for a given version. You must download the appropriate binary (DAS or DAS-LIte) depending on your purchase from Hortonworks before starting the installation.

## <span id="page-2-1"></span>**DAS architecture**

DAS cluster agent comprises of a DAS Webapp and an Event Processor. These components are installed on the Ambari cluster to use with DAS.

Following is a block diagram showing the various components in a typical DAS deployment:

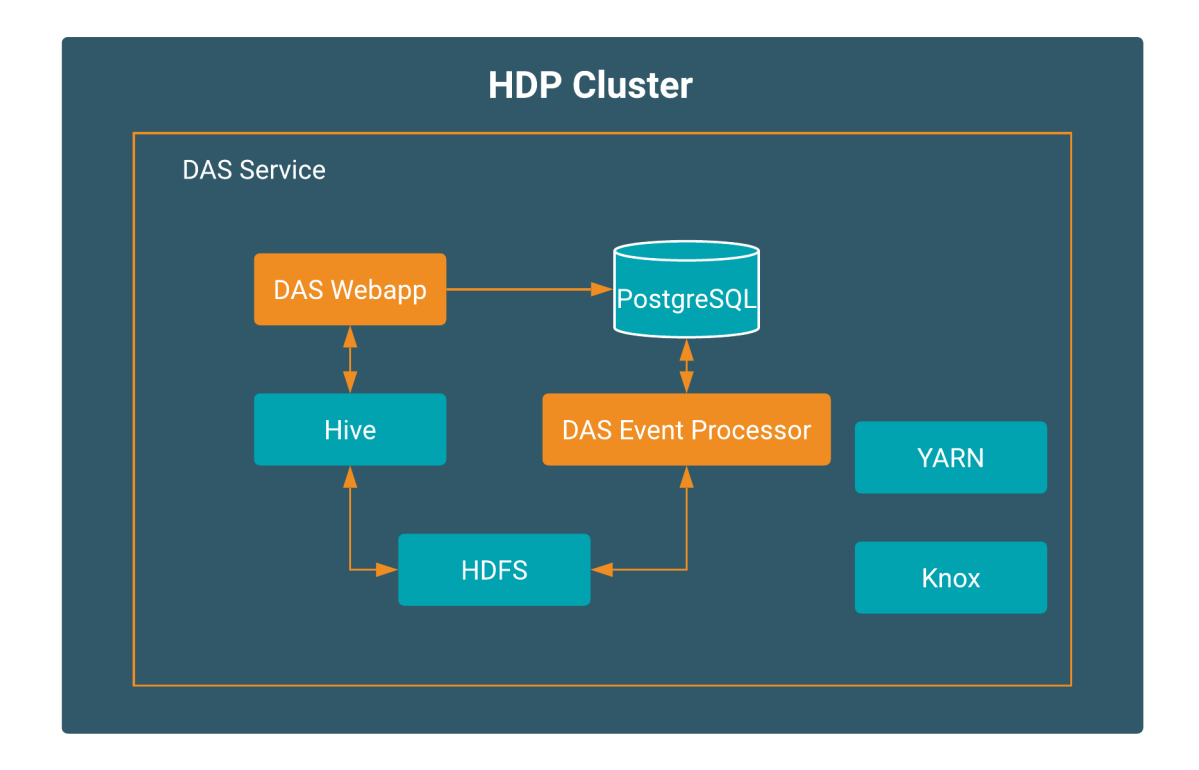

The DAS Webapp serves the DAS UI, and it should be on a machine that is accessible to your end users, or you should have a proxy setup to access the DAS UI.

## <span id="page-3-0"></span>**Understanding and obtaining DAS binaries**

Access to Data Analytics Studio application for production purposes requires authentication. To access this application, you must have an active subscription agreement along with the required authentication credentials (namely, the username and password).

The authentication credentials are provided in an email sent to the customer account from Cloudera when a new license is issued. If you have an existing license with a Data Analytics Studio entitlement, you might not have received an email.

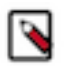

**Note:** If you do not have the authentication credentials, contact your account representative to receive the same.

Make sure that you download the DAS/DAS-Lite binaries according to the HDP version and operating system as given in the following table.

#### **Table 1: Obtaining binaries: DAS deployed in a standalone cluster**

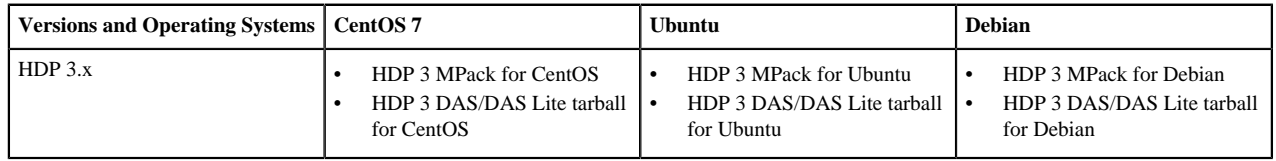

DAS is provided as RPMs in tarball repositories and as an Ambari Management Pack (MPack).

The DAS cluster components are installed in to your cluster using the Ambari MPack. The DAS cluster components are available for RHEL/CentOS/OEL 7, Debian 9 (HDP 3.x), and Ubuntu 16 platforms.

To download the Data Analytics Studio application, follow these steps:

- **1.** Log into the [cloudera.com](http://cloudera.com) account associated with the Data Analytics Studio license agreement.
- **2.** On the Data Analytics Studio [download page,](https://www.cloudera.com/downloads/data-plane/data-analytics-studio.html) click **DOWNLOAD NOW!**.

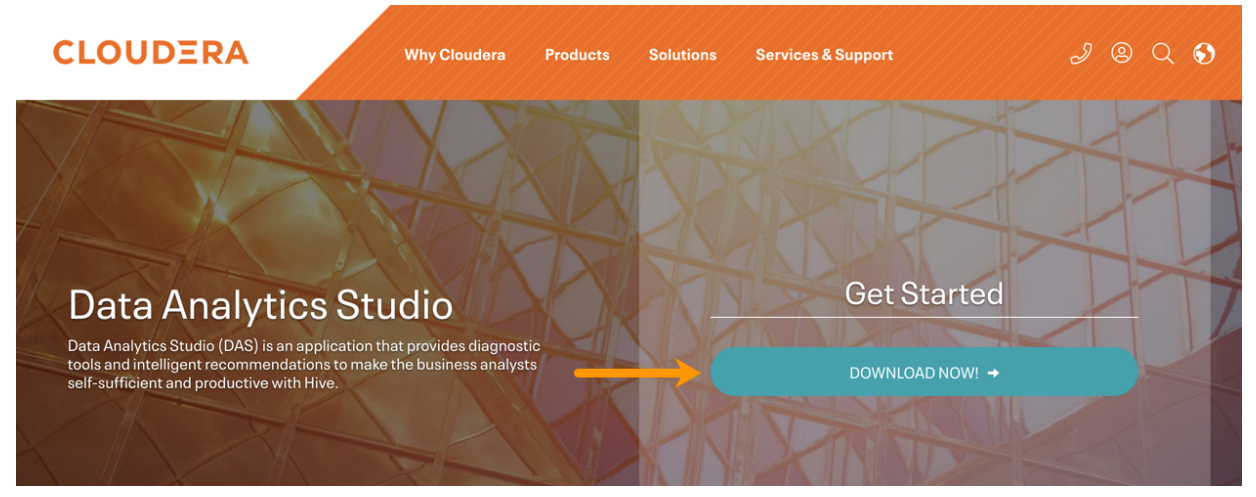

A table listing the release packages with the associated release numbers, supported operating system, and downloadable link is displayed.

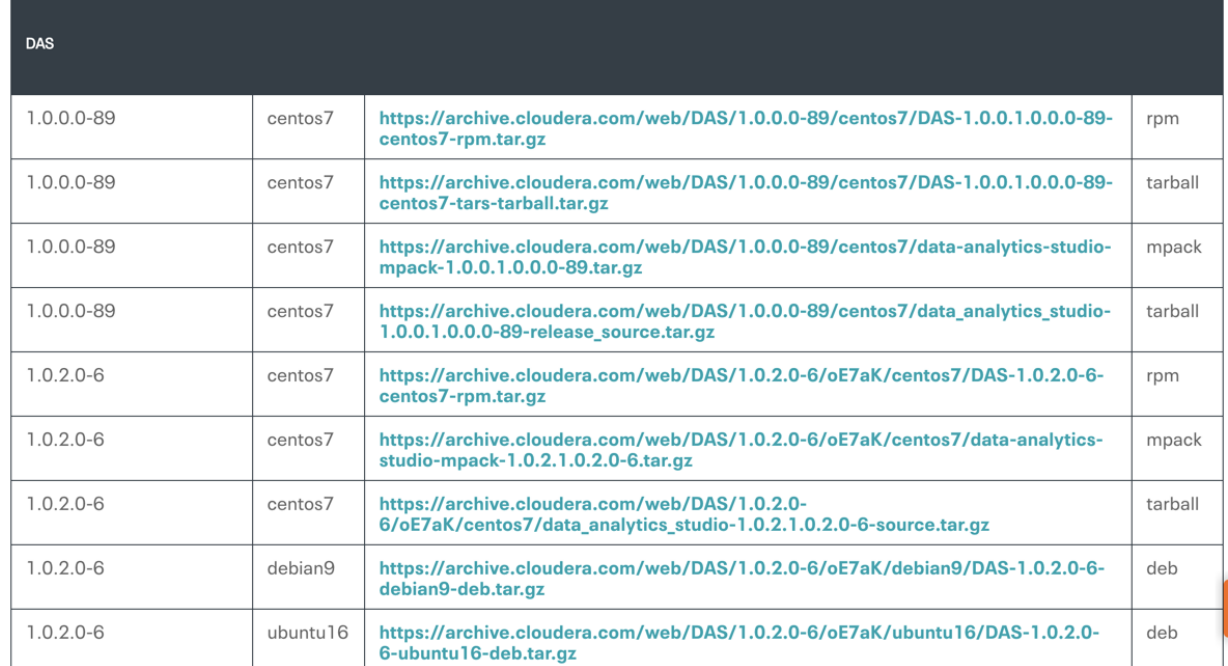

**3.** Download the DAS MPack and the DAS RPM corresponding to your operating system and the DAS version that you want to install on your computer by clicking the downloadable link.

#### **Table 2: Supported platforms - DAS cluster components**

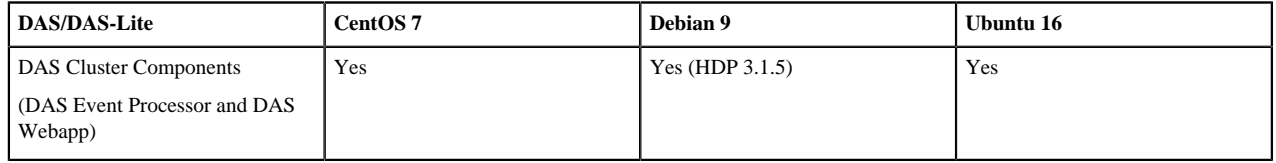

## <span id="page-5-0"></span>**Installation roadmap**

The DAS cluster components comprise of the DAS Webapp and a DAS Event Processor. These components are installed on the Ambari cluster to use with DAS.

To install DAS/DAS-Lite, review the installation roadmap and follow the steps. We strongly encourage you to read the support requirements and the pre-installation tasks before you start the installation.

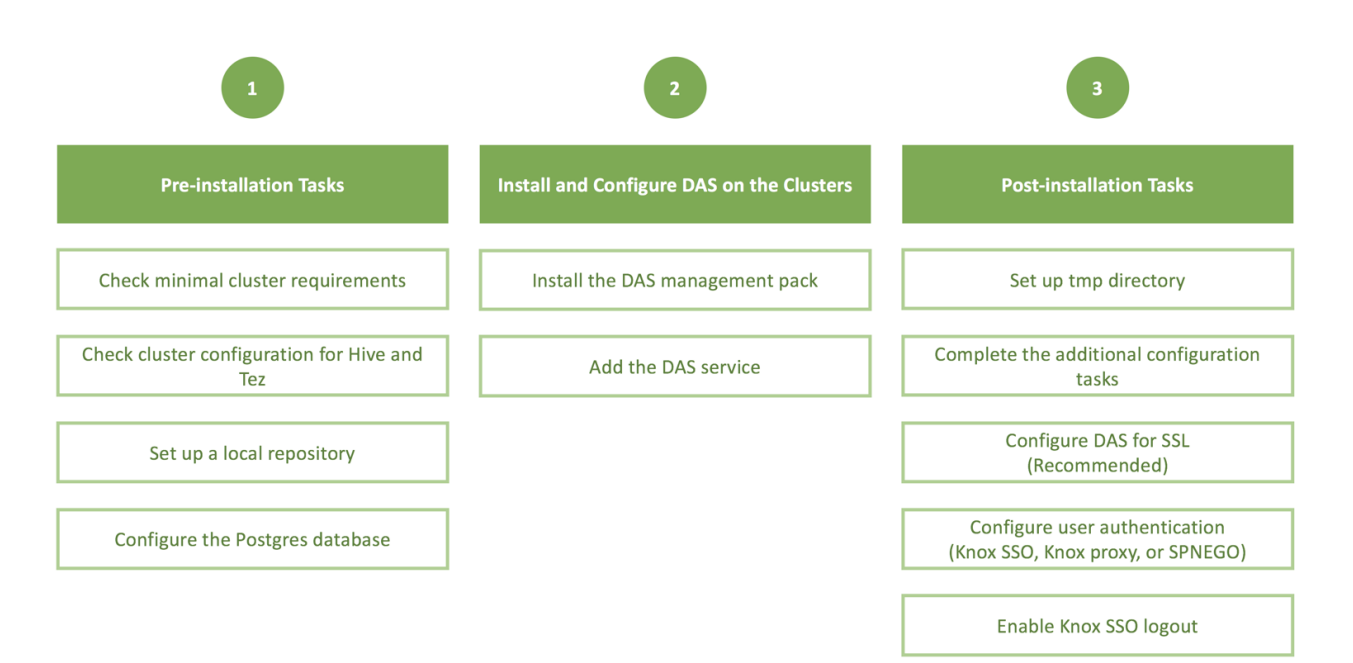

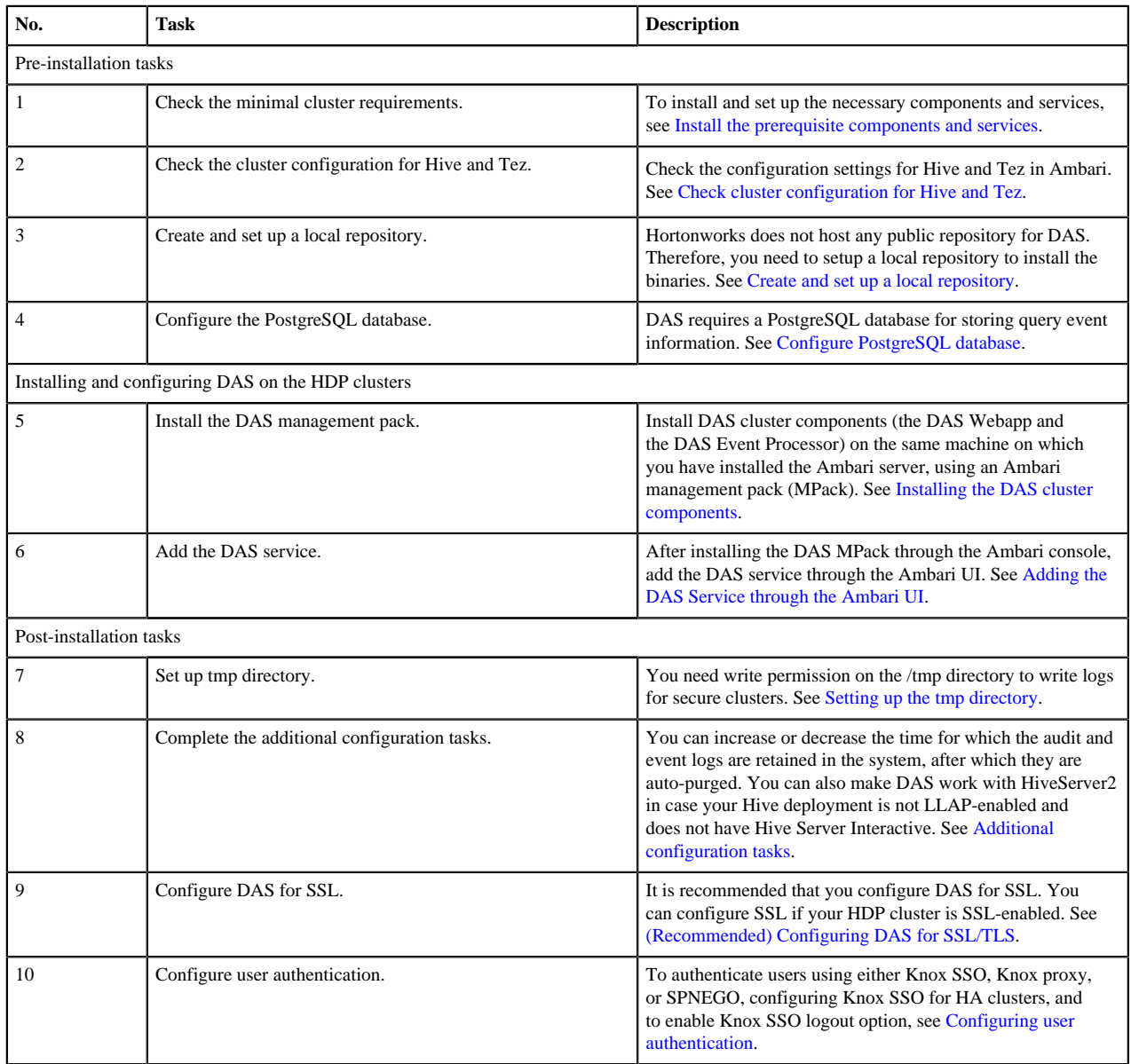

#### **Table 3: DAS/DAS-Lite installation roadmap**